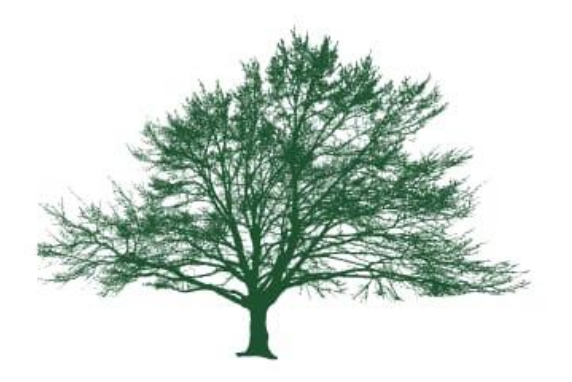

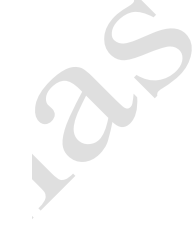

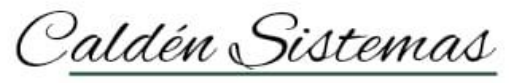

Software de Gestión

# CALDÉN SISTEMAS

# INSTRUCTIVOS

## **Calden Sistemas.**

#### **Instructivo**:

• El fin de este instructivo es despejar dudas inmediatas del sistema Caldén, no quita que no se puedan evacuar dudas con los representantes.

### **Preguntas frecuentes**:

#### **¿Cómo se hace un factura electronica?**

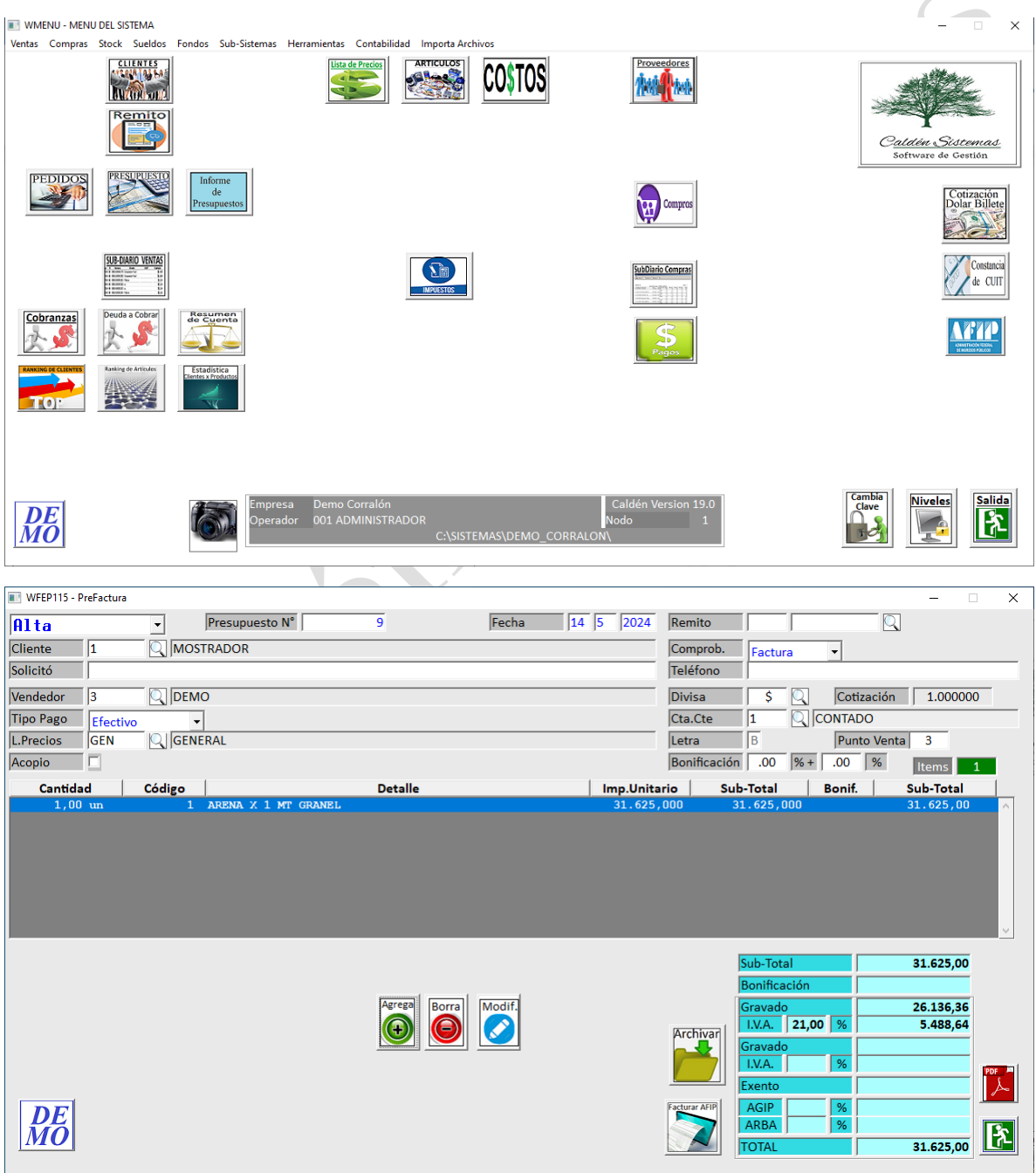

- En el menú principal del sistema ingresando al icono de PRESUPUESTOS, y luego de confeccionar el presupuesto, se habilitará la opción de FACTURAR AFIP.
- Luego de clikear el mencionado icono, se deberá confirmar la acción y se realizaría el proceso de facturación.

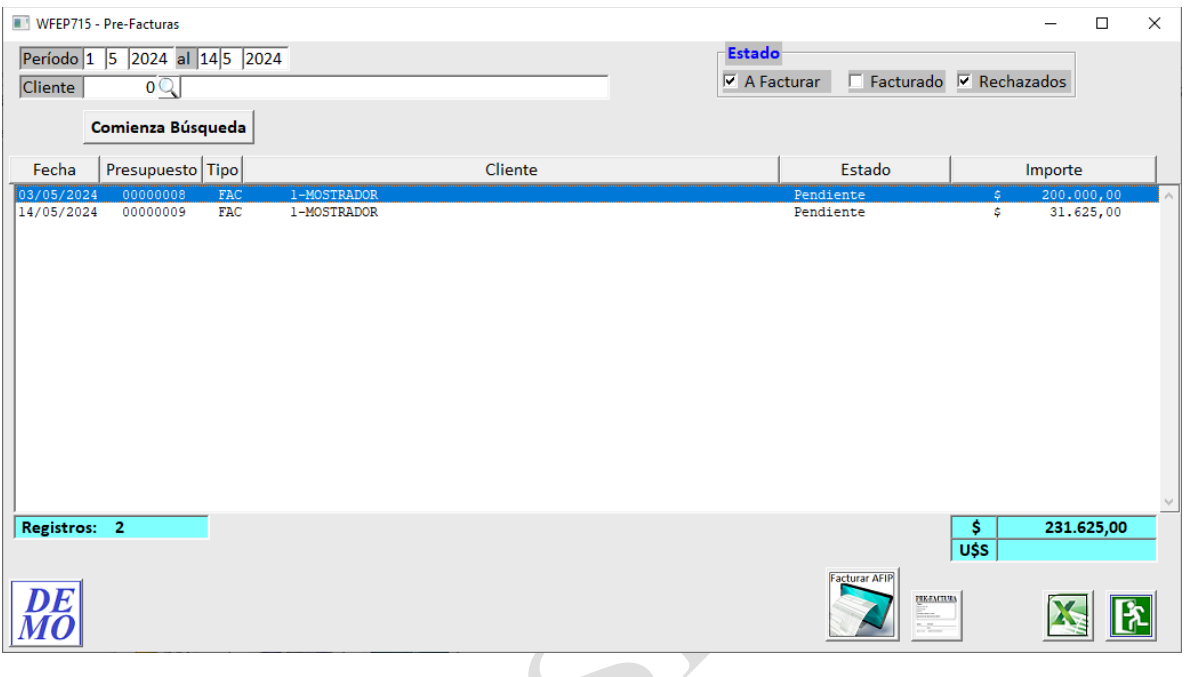

- El siguiente menú mostrara todos los presupuestos emitidos que aun no han sido facturados electrónicamente.
- Para ingresar al menú de INFORME PRESUPUESTOS, en el menú principal se encontrará el icono y podrán filtrar por cliente o bien realizar una consulta general.
- Luego si lo desea puede emitir la factura desde el menú clikeando el icono de FACTURAR AFIP.

#### **Consulta de SUB-DIARIO Ventas**

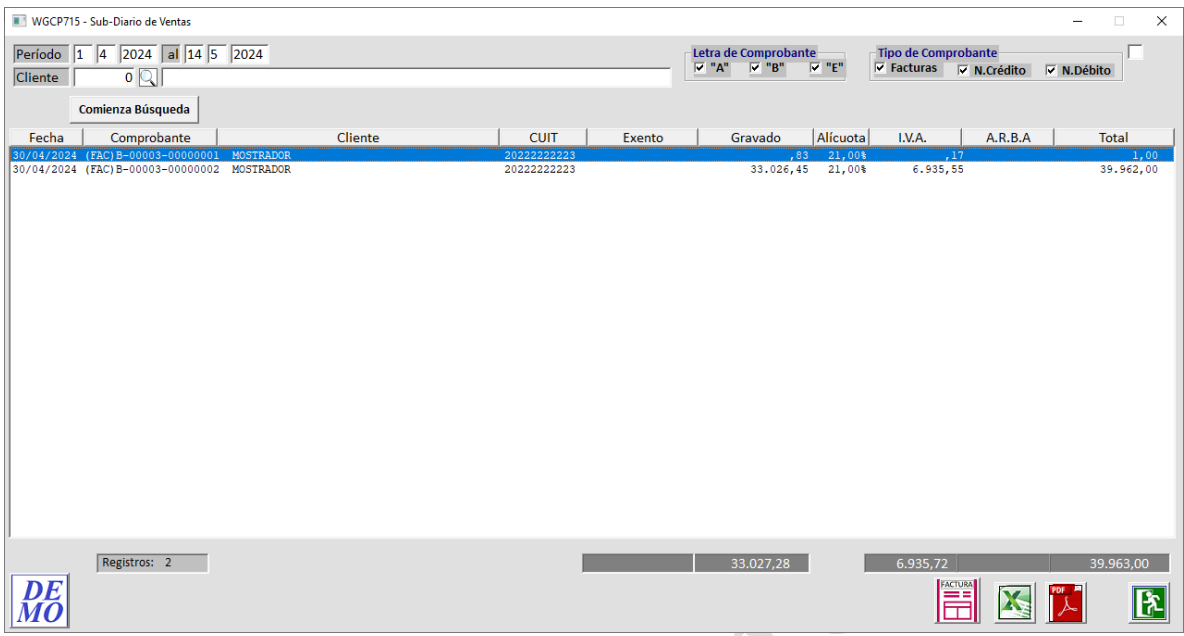

- En el menú principal del sistema encontraran el icono de SUB-DIARIO VENTAS.
- Ingresando al icono podrán consultar el histórico de facturas por ventas emitidas.